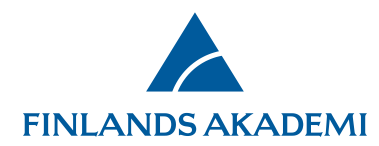

## **Hur ansöker man om ändring i e-tjänsten**

Akademin måste godkänna alla ändringar som görs i innehållet av dess finansieringsbeslut. Du kan ansöka om en ändring i

finansieringsbeslutet i Akademins e-tjänst.

Börja beredningen av ansökan om ändring genom att [logga in i e-tjänsten](https://www.aka.fi/sv/e-tjansten/)

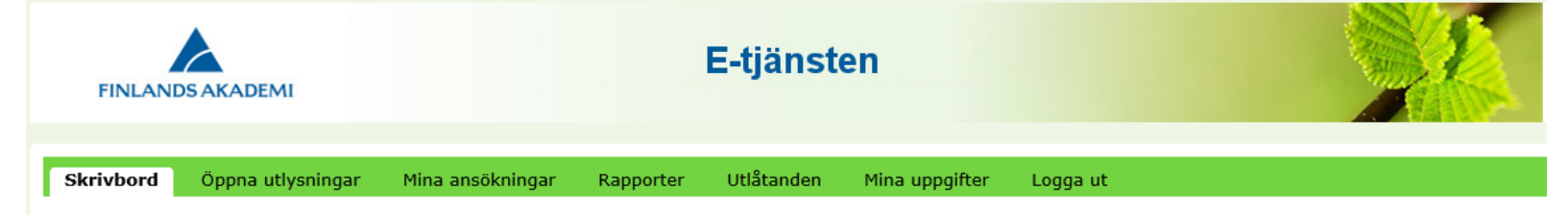

## Välkommen till Finlands Akademis e-tjänst!

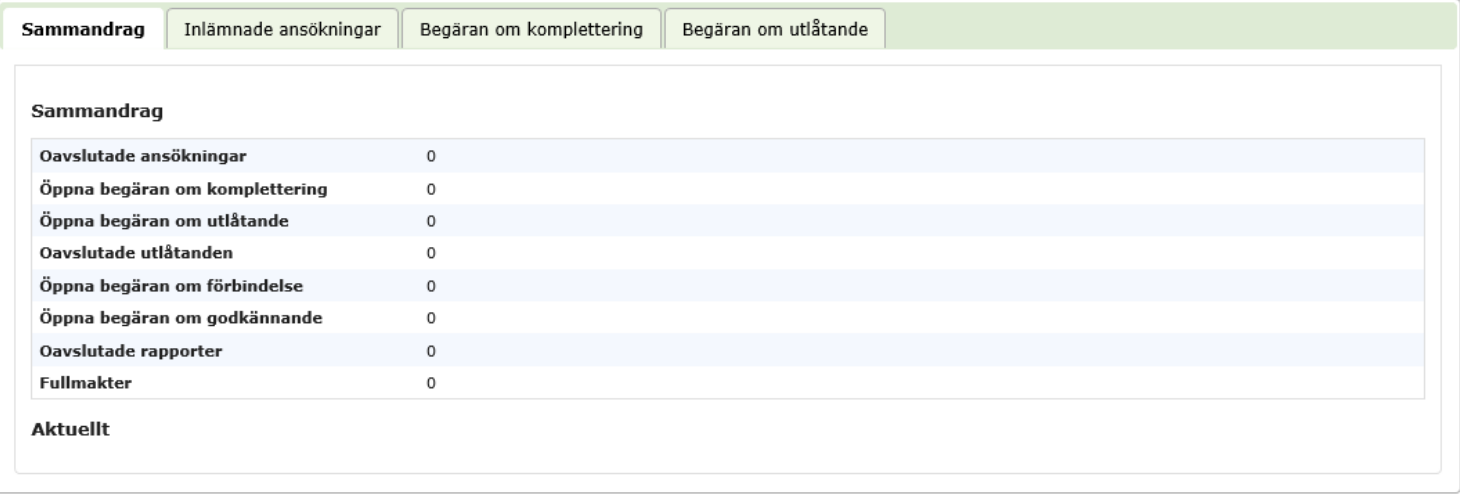

1.12.2020

**Finlands Akademi** | Hagnäskajen 6 | PB 131 | 00531 Helsingfors | Tfn 029 533 5000 | fornamn.efternamn@aka.fi | www.aka.fi/sv

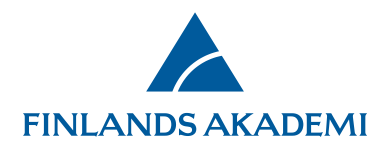

## Öppna fliken **Mina ansökningar > Beslutade**

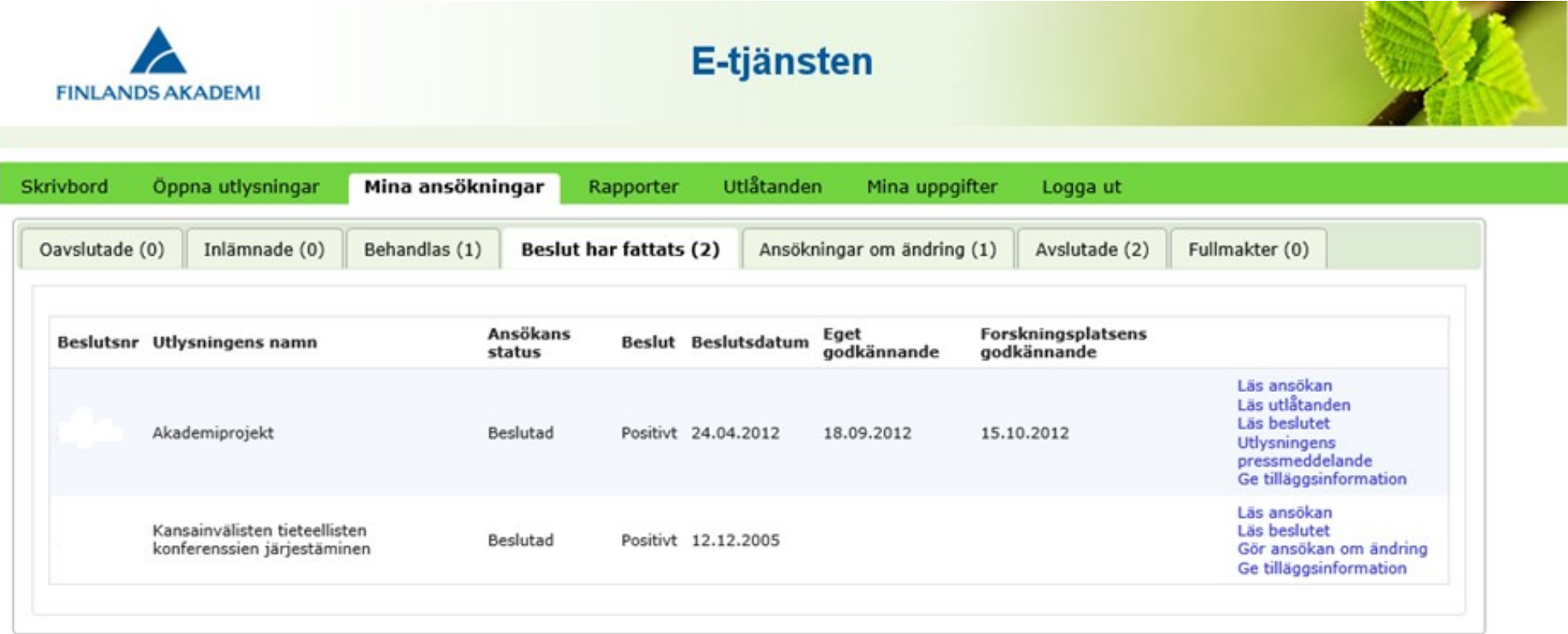

Klicka på tryckknappen **Gör ansökan** om ändring på raden för det beslutet som du vill ändra.

Obs! Ett beslut kan ha bara en oavslutad ansökan om ändring i taget. Om beslutet har en oavslutad ansökan om ändring, tryckknappen Gör ansökan om ändring syns inte.

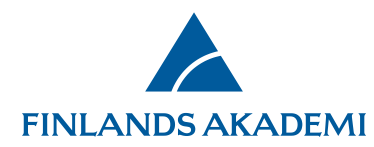

Välj en typ för ansökan om ändring.

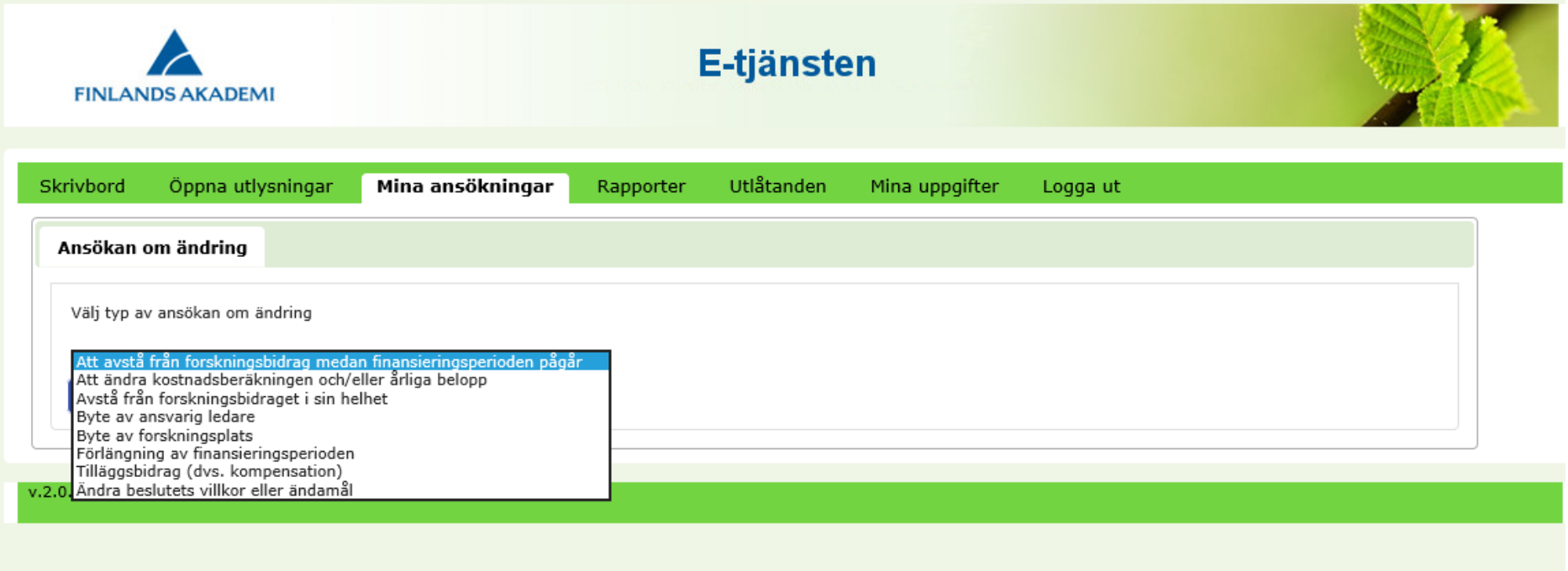

Efter du har fyllt i obligatoriska fälte, bifogat obligatoriska bilagor och sparat alla flikar, kan du skicka ansökan om ändring.

Läs mer om hur man ansöker om ändring i bilaga 1 av dokumentet [Allmänna villkor.](https://www.aka.fi/sv/forskningsfinansiering/sok-finansiering/hantera-finansiering/arkiv-over-finansieringsvillkor/)